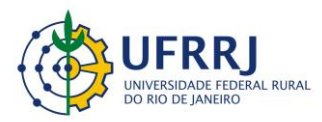

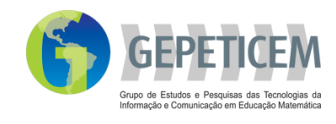

# **Projeto:** Materiais curriculares educativos online (MCEO) para a matemática na Educação Básica

## Coordenação: Prof. Marcelo Almeida Bairral

Autor: Rayanne Coelho Borges Correia Duarte

## **Apresentação**

A atividade foi desenvolvida no GeoGebra, visando a construção de retas concorrentes e relações entre os ângulos formados por elas. A opção pelo aplicativo está relacionada às possibilidades que o mesmo apresenta, a visualização e manipulação de figuras não estáticas, além da observação de um conjunto de elementos (ângulos, posições de retas, etc.). A possibilidade de uso do GeoGebra *App* também proporciona uma facilidade quanto a utilização, pois o discente faz uso de seu próprio *smartphone*. Este MCEO tem como objetivo apresentar virtualmente a construção de retas concorrentes para a manipulação e visualização de possíveis relações entre os ângulos formados por ela, fazendo com que o aluno construa e teste suas próprias conjecturas.

#### **Referência**

DUARTE, RAYANNE COELHO BORGES CORREIA. **Utilização do GeoGebra, de**  *smartphone* **e de reflexões escritas na construção de conceitos relacionados a retas paralelas cortadas por uma transversal**. 2018. 104p. Dissertação (Mestre em Educação em Ciências e Matemática). Instituto de Educação, Universidade Federal Rural do Rio de Janeiro, Seropédica, RJ. 2018.

Caso você utilize essa MCEO entre em contato conosco [gepeticem@ufrrj.br](mailto:gepeticem@ufrrj.br) ou coloque suas contribuições no link comentários.

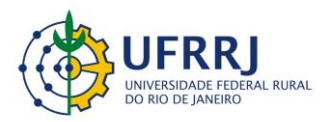

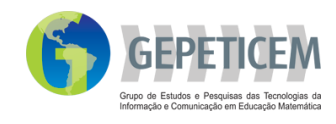

# **Tarefa:** Relações entre ângulos

- Tempo: 100 min
- Série: 8º ano do Ensino Fundamental
- Recomendações: Averiguar o conhecimento prévio dos estudantes sobre os conceitos a serem explorados; apresentar e instalar o *software* GeoGebra no *smartphone* dos discentes.

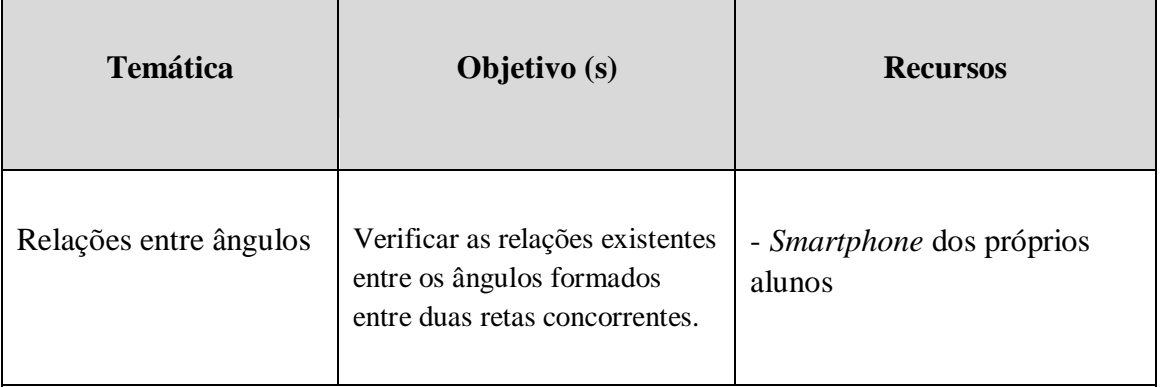

Observação:

- Os alunos devem ser divididos em duplas e/ou trios, dependendo da quantidade de *smartphones* disponíveis.

- É importante dar um tempo para os alunos conhecerem e se ambientarem com o *software*. Vale ressaltar que isto não é uma regra, optamos por fazer a ambientação devido a complexidade das construções e por ser um aplicativo desconhecido pelos discentes.

- Caso queira aprender um pouco mais sobre o GeoGebra, acesse:

[https://www.geogebra.org/?lang=pt\\_BR](https://www.geogebra.org/?lang=pt_BR)

A atividade de construção de retas concorrentes e análise dos possíveis ângulos formados por elas apresentaram as seguintes etapas:

1ª Etapa – Em aulas anteriores, propomos atividades preliminares com o objetivo de averiguar o conhecimento prévio dos discentes em relação as palavras correspondente, alterno e colateral.

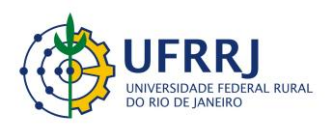

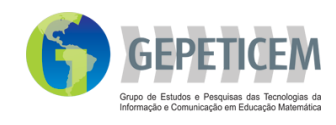

2ª Etapa – Apresentamos e instalamos o aplicativo no *smartphone* dos alunos. Fizemos o reconhecimento de cada ícone do *software*, fazendo algumas construções aleatórias como teste para familiariza-los com o aplicativo.

A atividade seguirá os seguintes procedimentos:

1) Construam duas retas concorrentes.

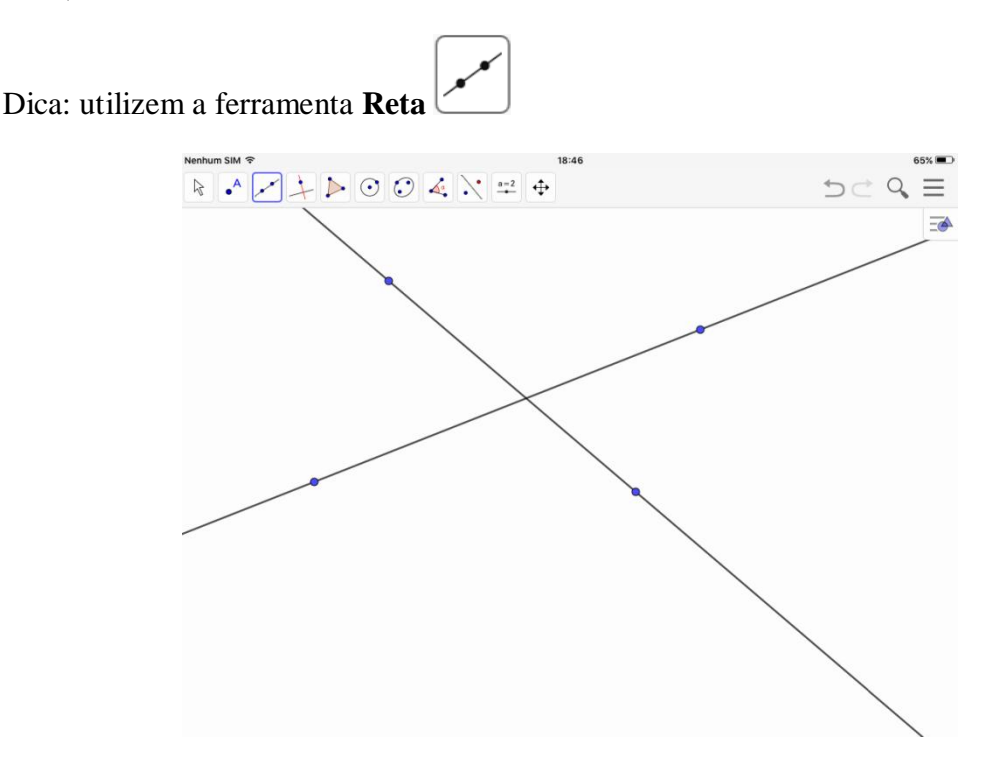

1.1) Meçam os ângulos opostos pelo vértice.

Instrução: Marque a Interseção com a ferramenta **Interseção de dois objetos** , em seguida, utilizem a ferramenta **Ângulo** (tocar em três pontos no sentido horário).

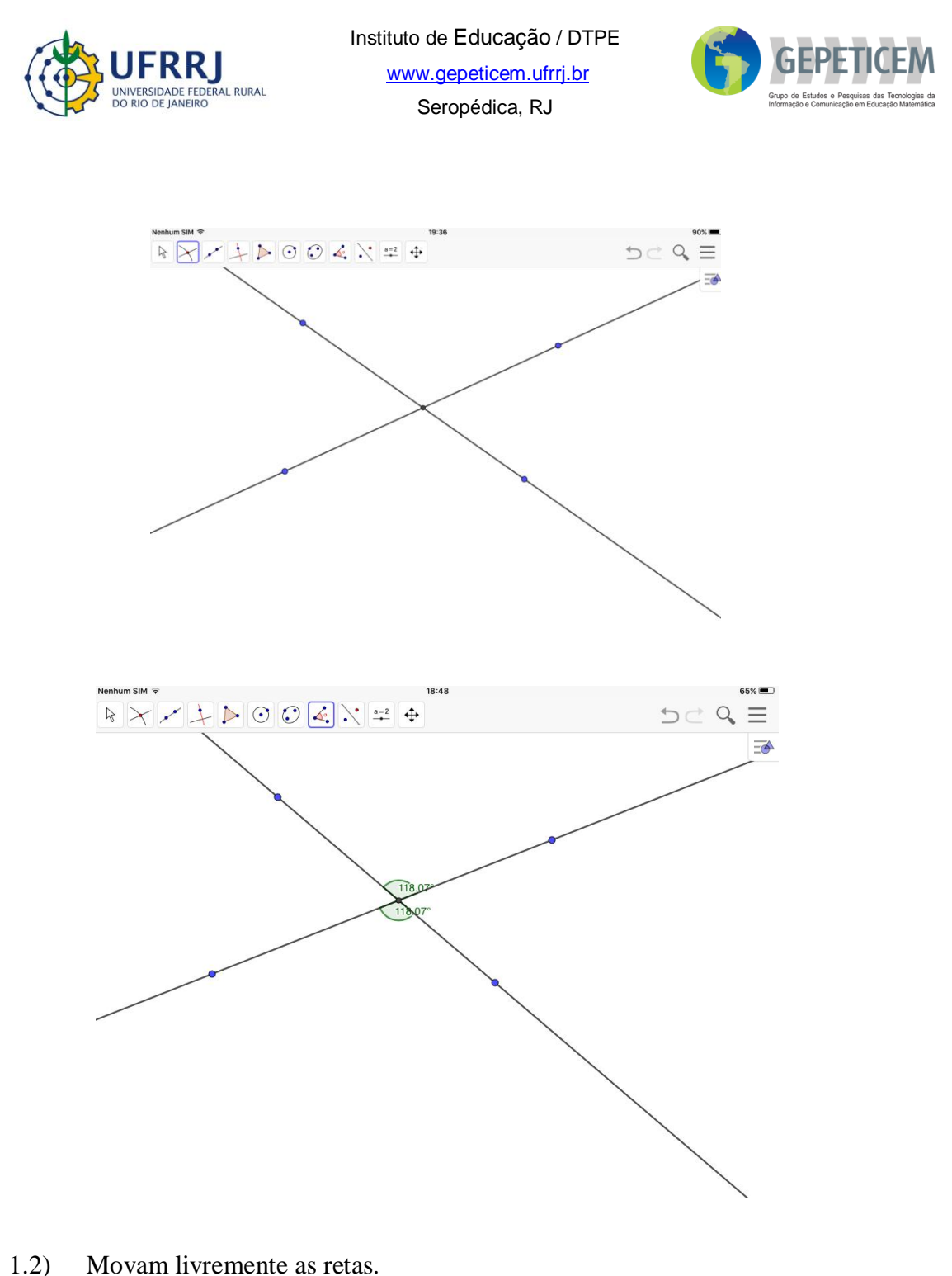

Instrução: Utilizem a ferramenta **Mover**

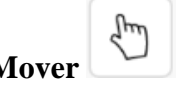

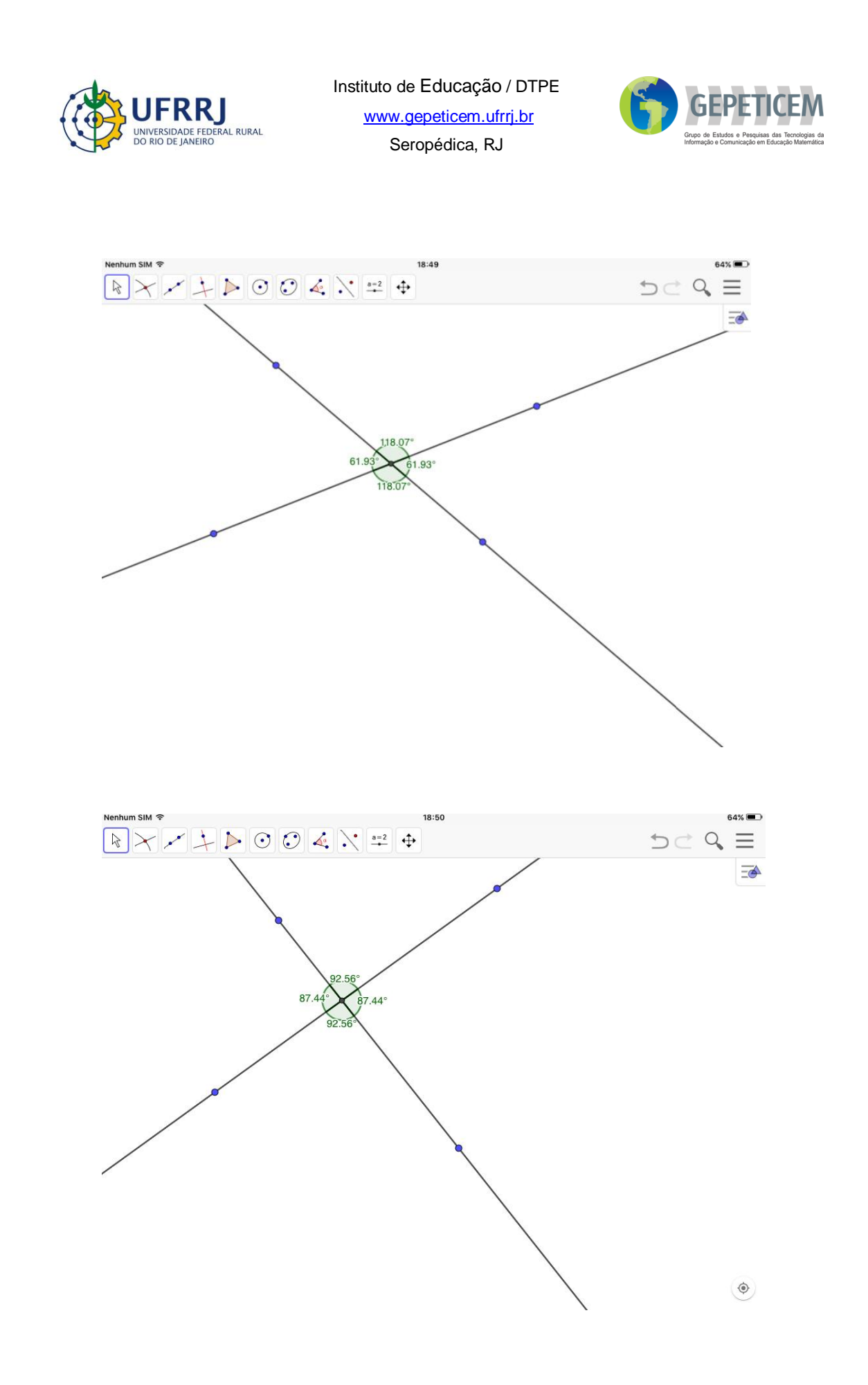

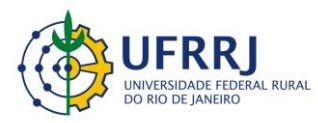

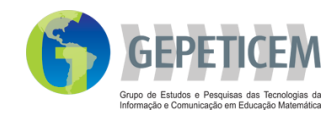

- 2) O que vocês observaram?
- 3) Que relação existe entre o par de ângulos?
- 4) Identifique os ângulos suplementares na construção.

**Suplementares**: *Em geometria podemos dizer que dois ângulos são suplementares quando sua soma resulta em 180º.*

5) Construam (individualmente) um pequeno texto relatando o que vocês verificaram a partir da manipulação no GeoGebra. Se julgar necessário, façam desenhos para exemplificar.

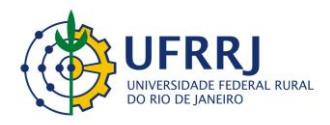

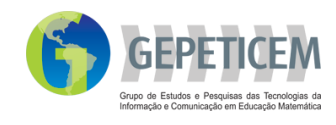

## **Respostas**

O quadro abaixo ilustra algumas construções realizadas pelos alunos durante o desenvolvimento desta atividade.

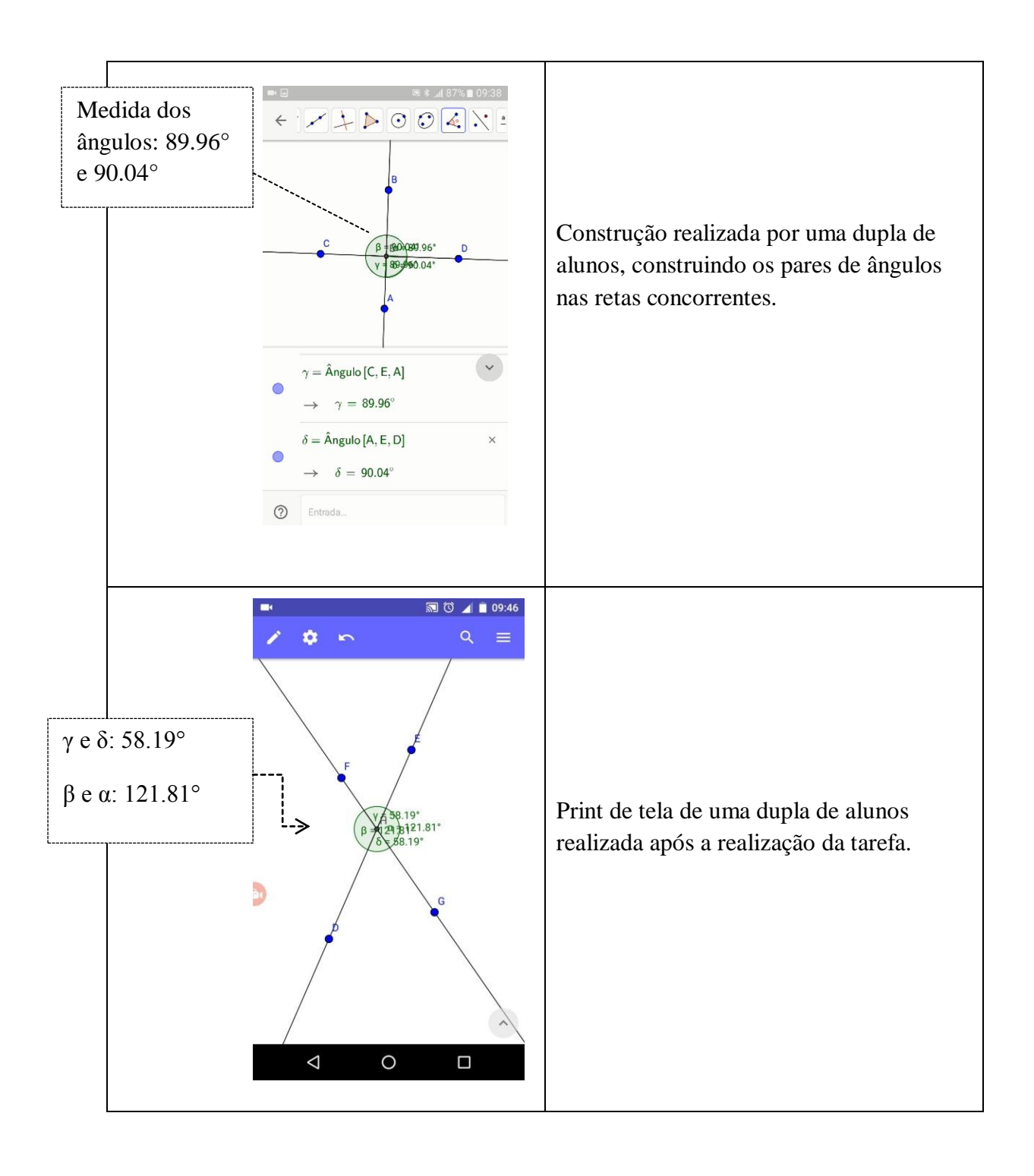

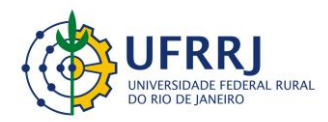

Instituto de Educação / DTPE www.gepeticem.ufrrj.br Seropédica, RJ

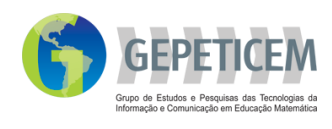

#### **Narrativa**

Nessa atividade pedi aos alunos que construíssem retas concorrentes para analisarem possíveis relações entre os ângulos formados por elas: opostos pelo vértice e suplementares. Antes da realização dessa tarefa, no momento que fiz o compartilhamento do *software*, os alunos puderam manipular livremente o GeoGebra, conhecendo suas ferramentas. Além disso, no mesmo dia da aplicação da atividade, entreguei aos alunos uma folha de ícones, adaptado de Assis (2015). Essa folha contém todos os ícones presentes na barra de ferramentas do aplicativo GeoGebra. Fomos debatendo e descobrindo cada um desses ícones e escrevendo na folha. Meu objetivo era que os alunos conhecessem cada ferramenta para que na hora da execução das atividades se sentissem mais familiarizados com o *software*. Esse processo durou 50 minutos de aula. Os alunos gostaram das ferramentas do GeoGebra e se sentiram mais instigados a construir possíveis figuras.

Dessa forma, em um momento inicial, durante a preparação para o início das atividades, eles tiveram um momento de ambientação com o *software*, em que puderam manipular livremente, já conhecendo as ferramentas e utilizando a folha de ícones. Vale destacar que as atividades foram (re)elaboradas, inspiradas em Henrique (2017). Ressalto também que usei o quadro branco para esclarecimento de dúvidas, mas apenas para esclarecer dúvidas e não na interferência do pensamento e reflexão do aluno.

Em relação ao desenvolvimento da atividade, entreguei uma folha contendo as tarefas propostas neste MCEO a serem executadas e refletidas no GeoGebra, com duração de 50 minutos. A folha continha os procedimentos e as instruções necessárias para o desenvolvimento das tarefas, e o aluno foi orientado a segui-las. Os estudantes sentiram muita dificuldade na realização da atividade, pois estão acostumados a serem totalmente guiados, inclusive a perguntarem o que tem que fazer sem ao menos ler o que está sendo pedido. Foi um pouco difícil guiar a atividade, mas aos poucos os alunos foram desenvolvendo. Sempre me perguntando se estava correto e o que tinha que fazer, mas sempre pedia que eles lessem o que estava sendo pedido e se lembrassem das aulas anteriores, para não interferir no momento de reflexão e construção do pensamento do aluno.

Por fim, acredito que este tipo de atividade traz um olhar diferenciado para a geometria, pois nesta aula os alunos puderam construir, manipular e fazer conjecturas a respeito dos ângulos construídos. Portanto, os discentes experienciaram o processo de descobrimento de um resultado para depois construir seus próprios conceitos e definições.

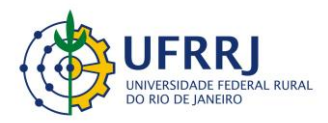

Instituto de Educação / DTPE www.gepeticem.ufrrj.br Seropédica, RJ

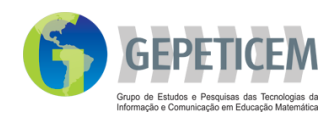

**Referência**

ASSIS, Alexandre R. **Alunos do Ensino Médio trabalhando no GeoGebra e no Construtor Geométrico: mãos e rotAções em** *touchsreen*. 2015. 160 f. Dissertação (Mestrado em Educação – PPGEduc) – Universidade Federal Rural do Rio de Janeiro, Seropédica. 2015.

HENRIQUE, Marco Paulo. **GeoGebra no clique e na palma das mãos: contribuição de uma dinâmica de conceitos geométricos com alunos do Ensino Fundamental**. 2017. 123 f. Dissertação (Mestrado em Educação em Ciências e Matemática – PPGEduCIMAT) – Universidade Federal Rural do Rio de Janeiro, Seropédica. 2017.